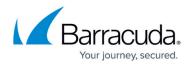

## How to Re-Enable a Suspended or Disabled Account

## https://campus.barracuda.com/doc/96022993/

If your trial period expires before you purchase a subscription, or if you do not renew your subscription, a warning message displays at the top of the web interface noting that your account has expired, and is either suspended or disabled. Additionally, an email notification is sent. To continue your service, <u>purchase a subscription</u> or <u>contact your Barracuda Networks representative</u>.

- **Suspended** If your account is *suspended*, the service continues to scan viruses only; configured policies are no longer applied, spam is not blocked, and spooling is disabled.
- **Disabled** If your account is *disabled*, all mail to your domains is rejected by the service.

## **Email Gateway Defense**

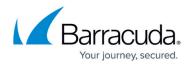

© Barracuda Networks Inc., 2024 The information contained within this document is confidential and proprietary to Barracuda Networks Inc. No portion of this document may be copied, distributed, publicized or used for other than internal documentary purposes without the written consent of an official representative of Barracuda Networks Inc. All specifications are subject to change without notice. Barracuda Networks Inc. assumes no responsibility for any inaccuracies in this document. Barracuda Networks Inc. reserves the right to change, modify, transfer, or otherwise revise this publication without notice.